NOVA TECH DESIGN OF THE SERVICE OF THE SERVICE OF THE DETAILS OF THE DESIGN DESIGN OF THE DETAILS OF THE DESIGN

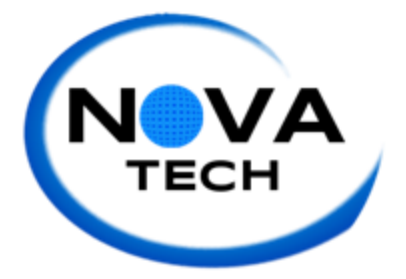

Prepared by: Emma Bostian Kevin Conner Justin Rose DAVID HALL Sara Pinti

# Detailed design: ITeration 2

### **Client: Dr. Erik Eddy Teammate Evaluation Software**

Dr. Meg Fryling Dr. Darren Lim Siena College Department of Computer Science

March 9, 2015

#### Table of contents

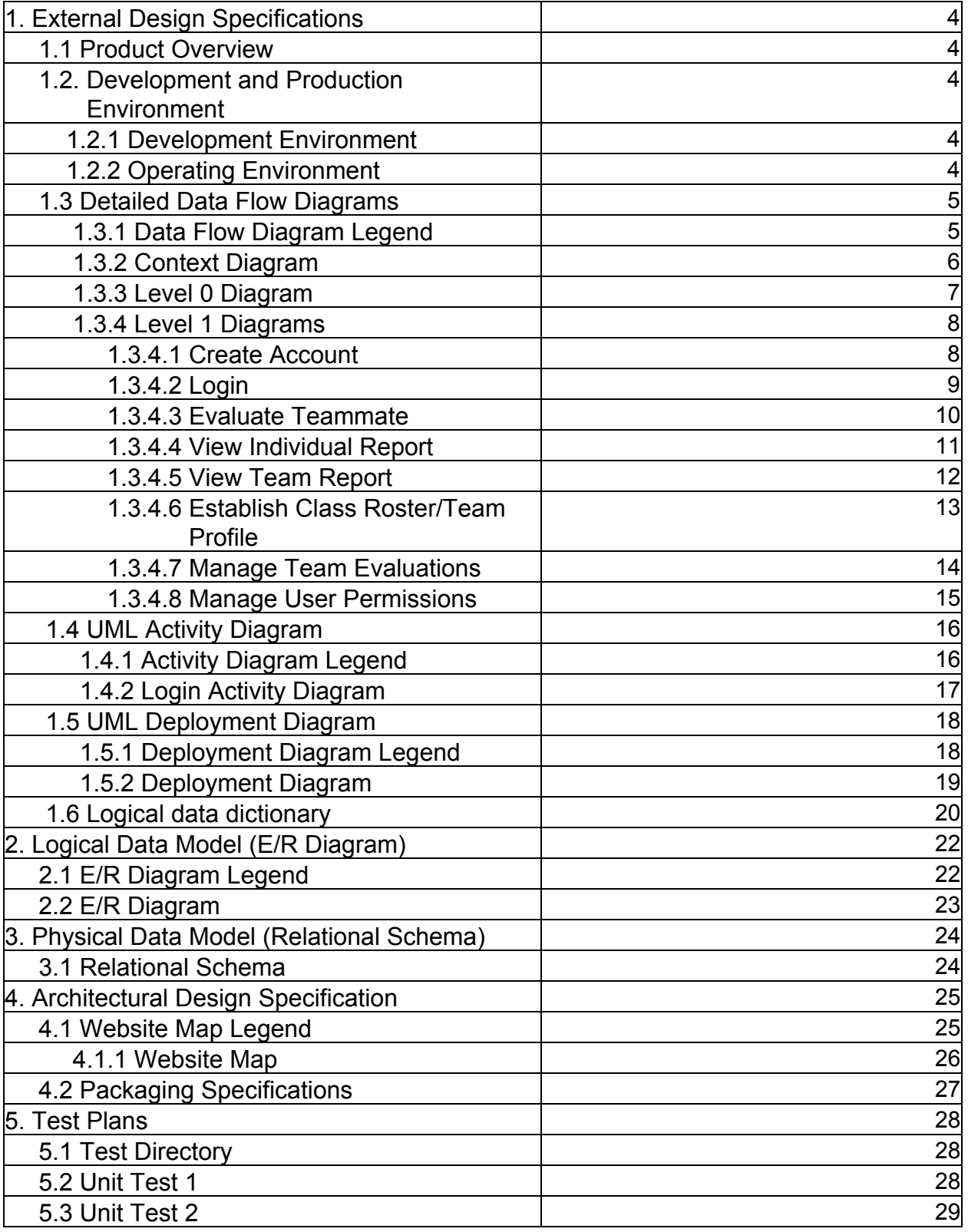

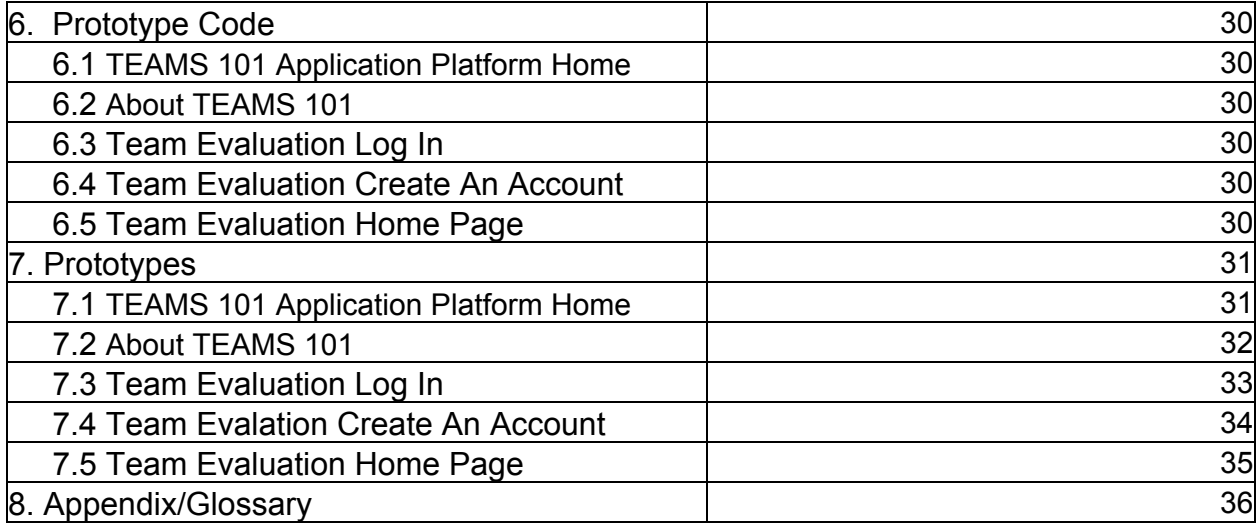

#### External Design Specifications

### **1.1 Product Overview**

Teammate Evaluation will be a core web application on the TEAMS 101 (Team Evaluation and Management System) dashboard, and it will give students an easily-accessible interface to provide teammate evaluations periodically during group projects. Dr. Erik Eddy realizes the importance that team evaluations hold within a group dynamic, not only in regards to the final grade for the assignment, but for the overall cohesiveness and harmony of the group. Team Evaluation will not only provide Siena College students with the ability to communicate more productively, it will provide professors and administrators the ability to be better acquainted with the team member's participation and performance.

### **1.2 Development and Production Environment 1.2.1 Development Environment:**

Window's Computer (Software Lab): Model: Dell OptiPlex 760 Operating System: Windows Vista Proc: Intel Core 2 Duo E7500 @2.93GHz RAM: 4GB HDD: 500GB

#### Software:

Adobe Dreamweaver, Google Chrome, Internet Explorer, Mozilla Firefox, MySQL, Notepad ++

NOVA Tech will also be using personal laptops throughout the development process.

### **1.2.2 Production Environment:**

Server Hostname: oraserv.cs.siena.edu CentOS 5.2 (final) Kernel: 2.6.18-92.el5 Intel Xeon 2.66 GHz CPU 8 GB of Memory Java SE Runtime Environment (build 1.6.0 10-rc-b28) GCC Version 4.1.2 20071124 (Red Hat 4.1.242)

NOVA Tech will be using a web based application located on a server provided by Dr. Eddy. Team Evaluations will utilize an Oracle database with an Apache Web server.

### **1.3 Detailed Data Flow Diagrams**

The data flow diagrams will contain the context diagram, a level 0 diagram, and multiple level 1 diagrams. These diagrams visually depict the movement of data between both internal processes and external entities. From these diagrams, the structure of the system can be analyzed as well as the ways in which data moves throughout the system, outside of the system, and is stored and retrieved. The following symbols will be used in the data flow diagrams:

### **1.3.1 Data Flow Diagram Legend**

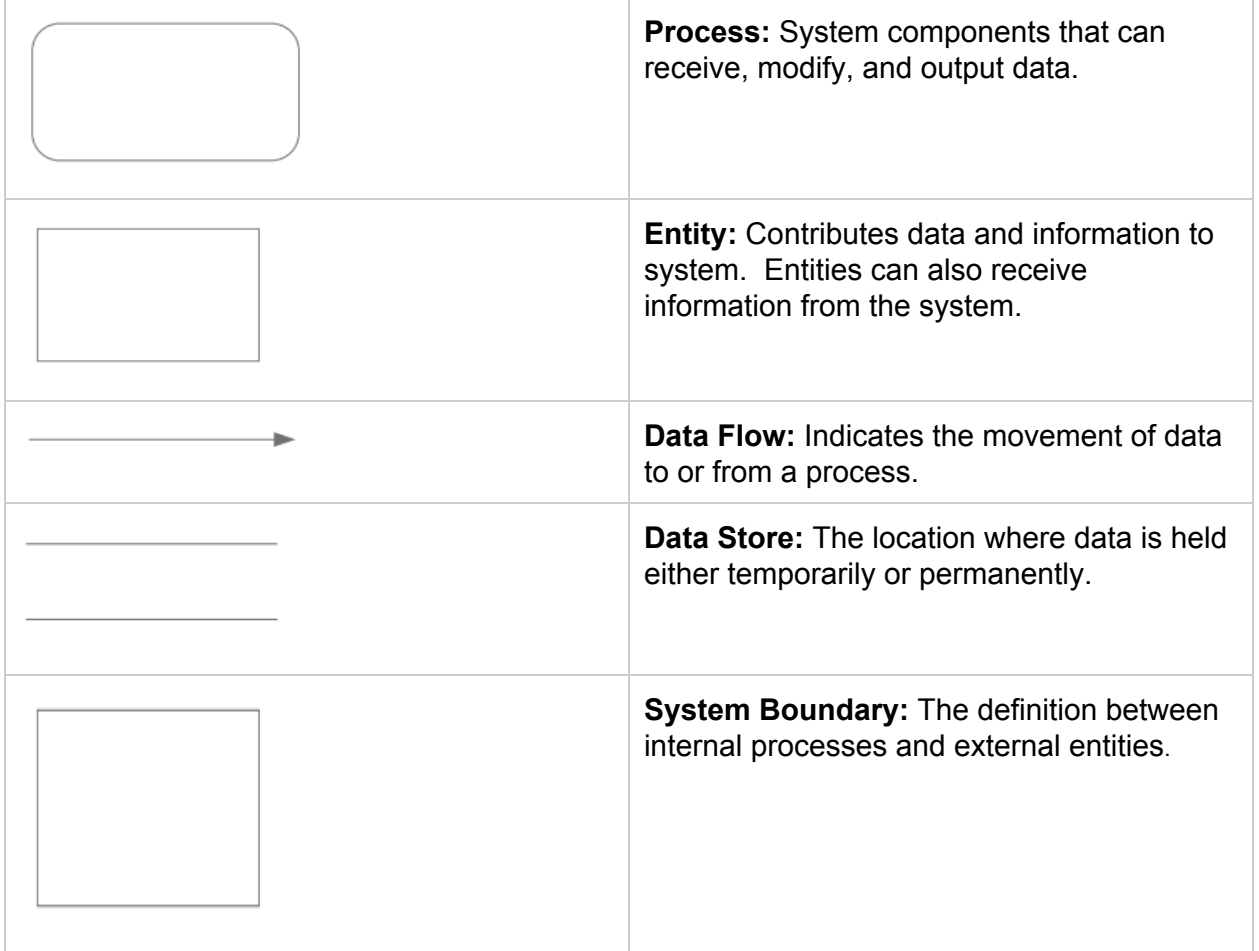

# **1.3.2 Context Diagram**

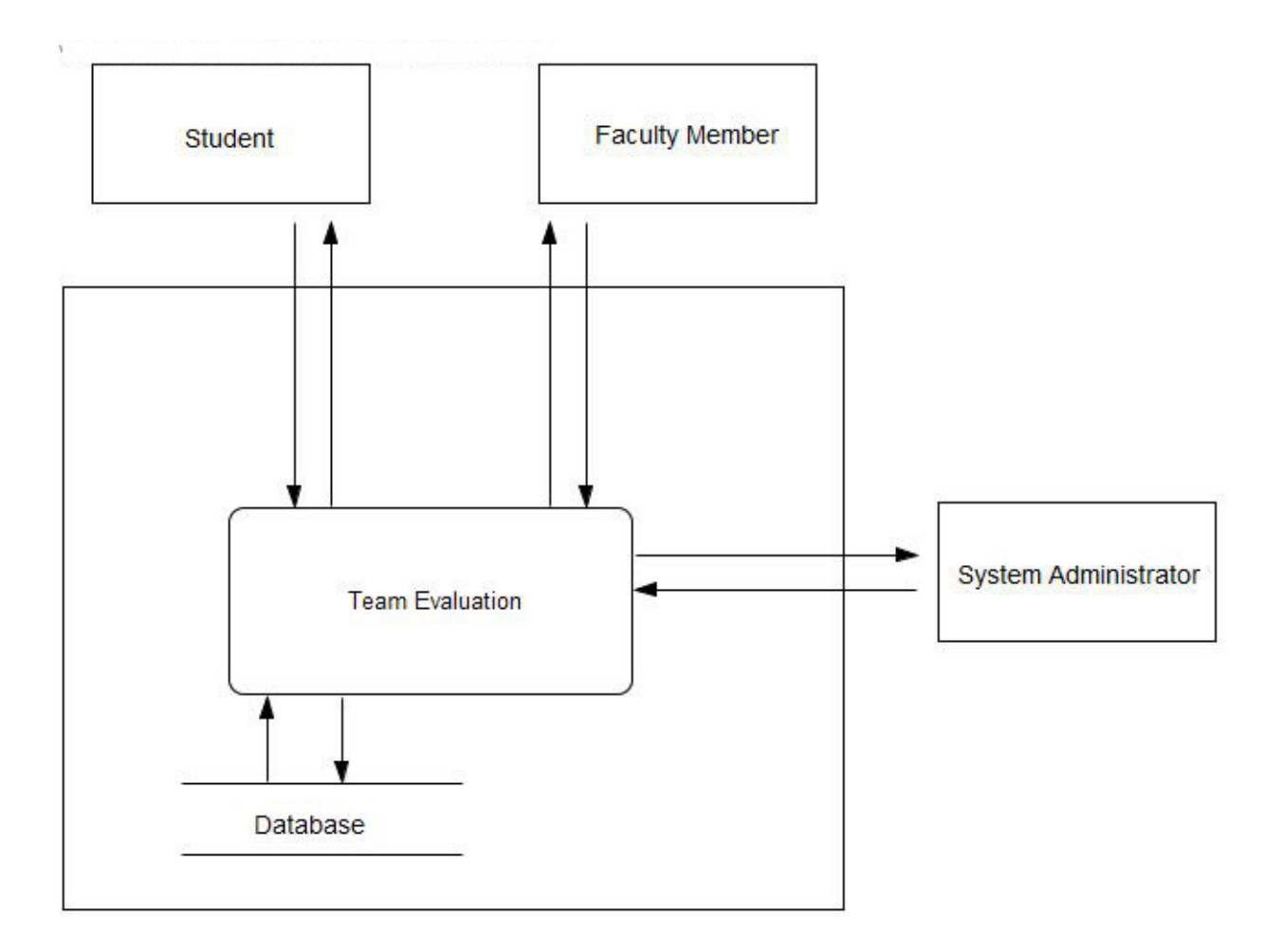

### **1.3.3 Level 0 Diagram**

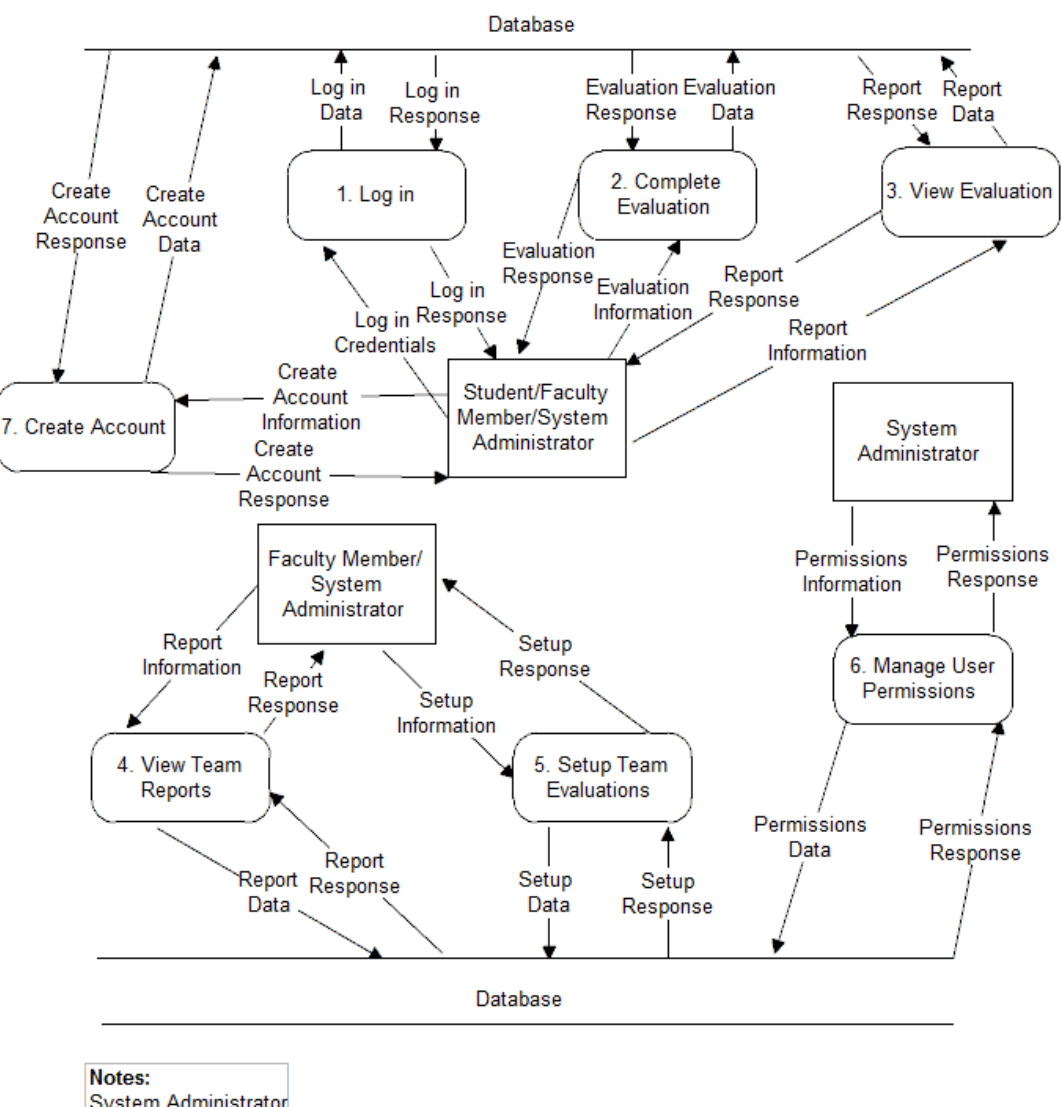

System Administrator has access to all processes

**Faculty Member has** Student access to all processes

### **1.3.4 Level 1 Diagrams 1.3.4.1 Create Account**

Visual Paradigm Community Edition [not for commercial use]

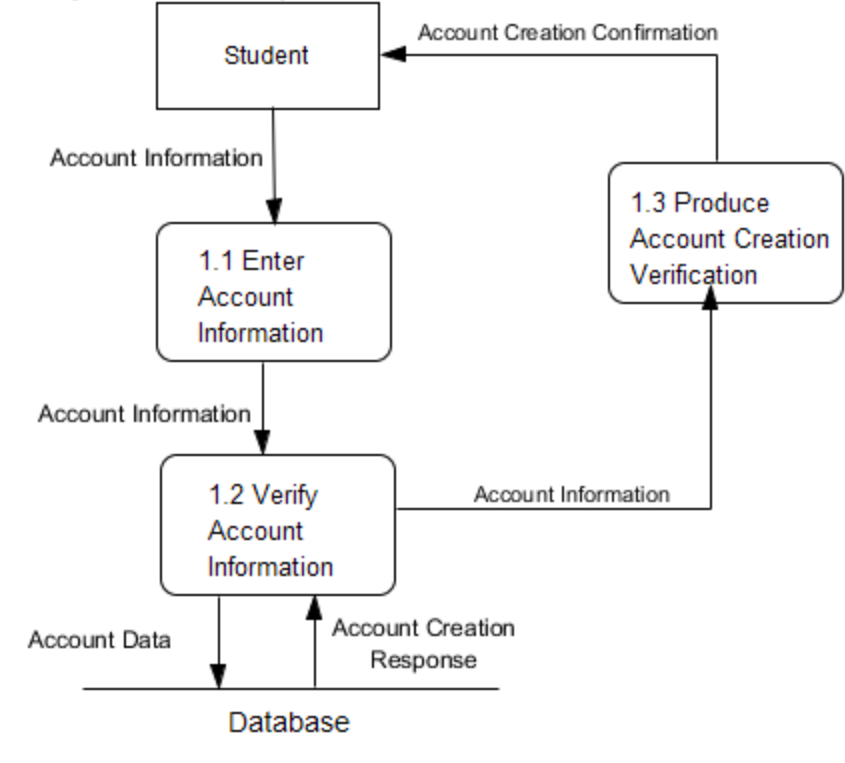

### **1.3.4.2 Login**

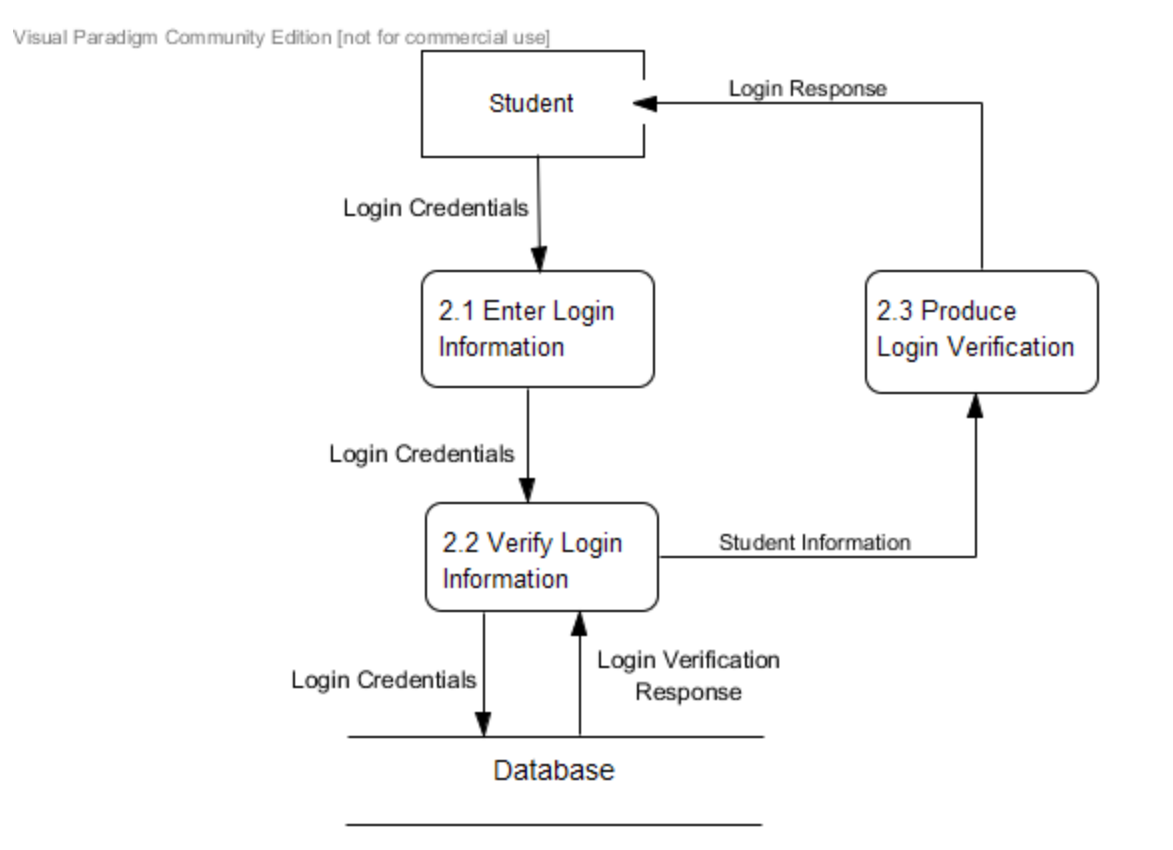

### **1.3.4.3 Evaluate Teammate**

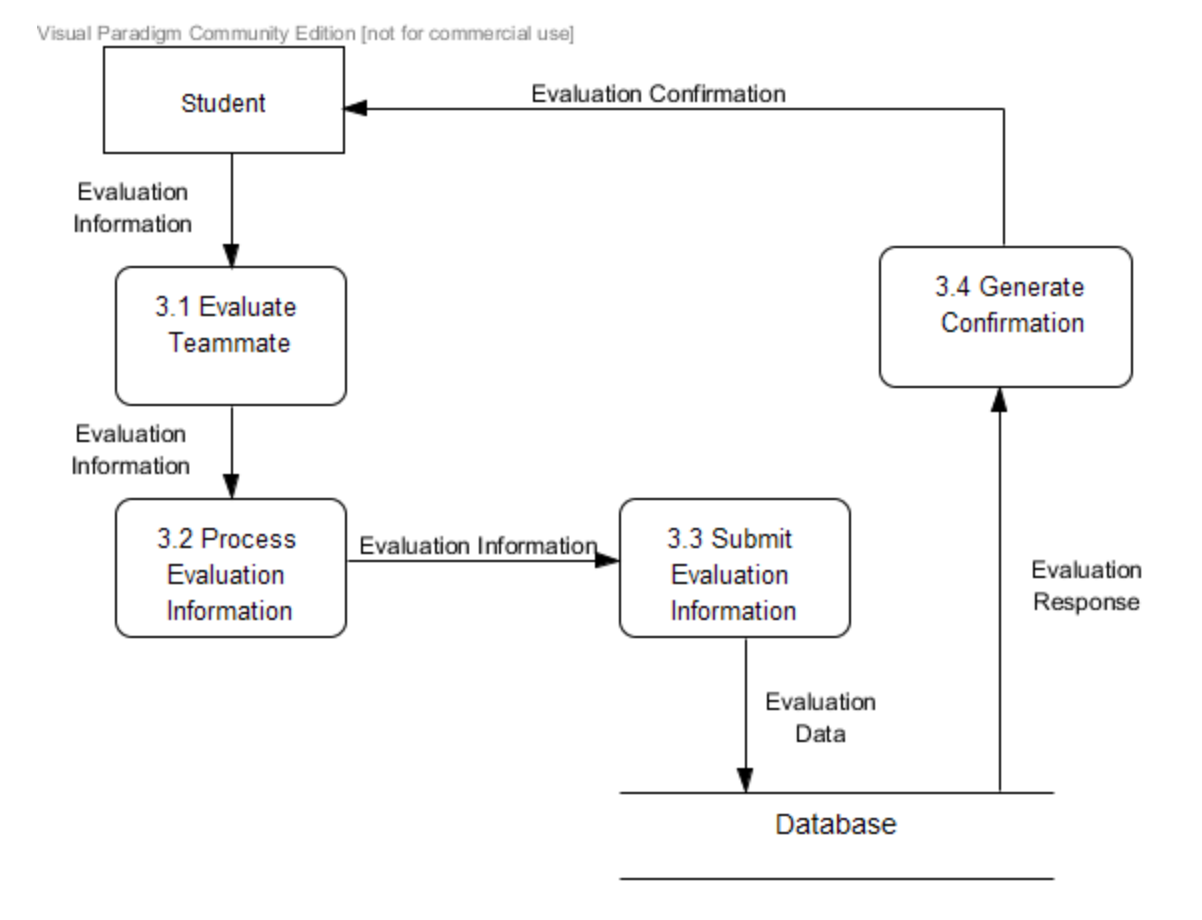

### **1.3.4.4 View Individual Report**

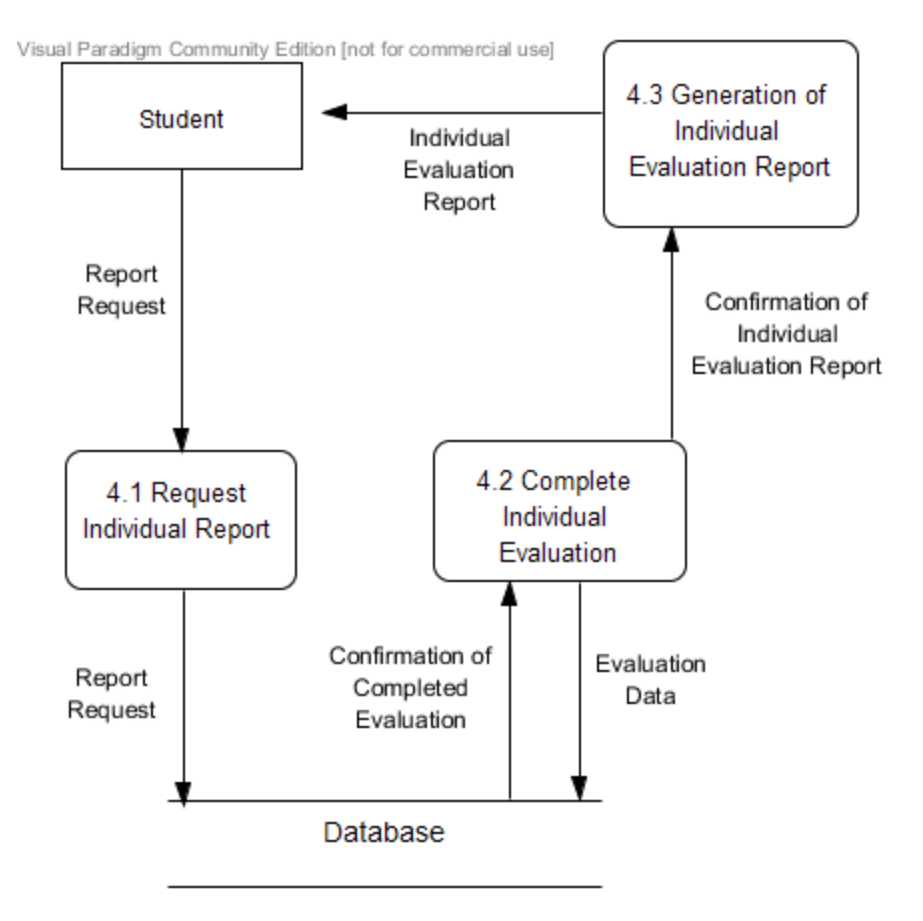

### **1.3.4.5 View Team Report**

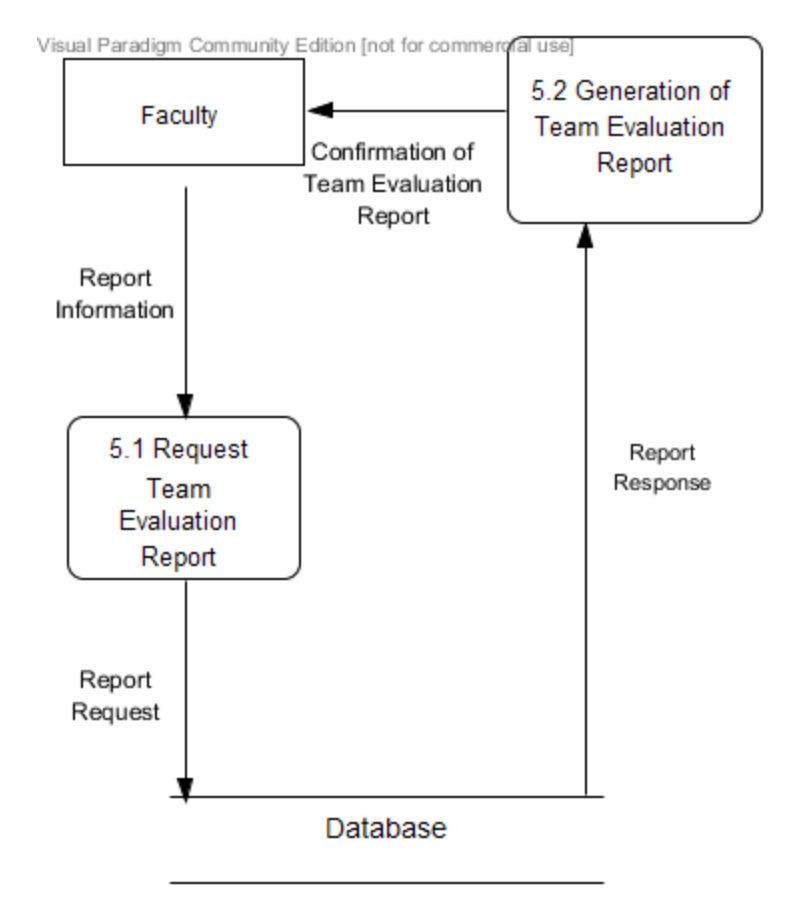

### **1.3.4.6 Establish Class Roster/Team Profile**

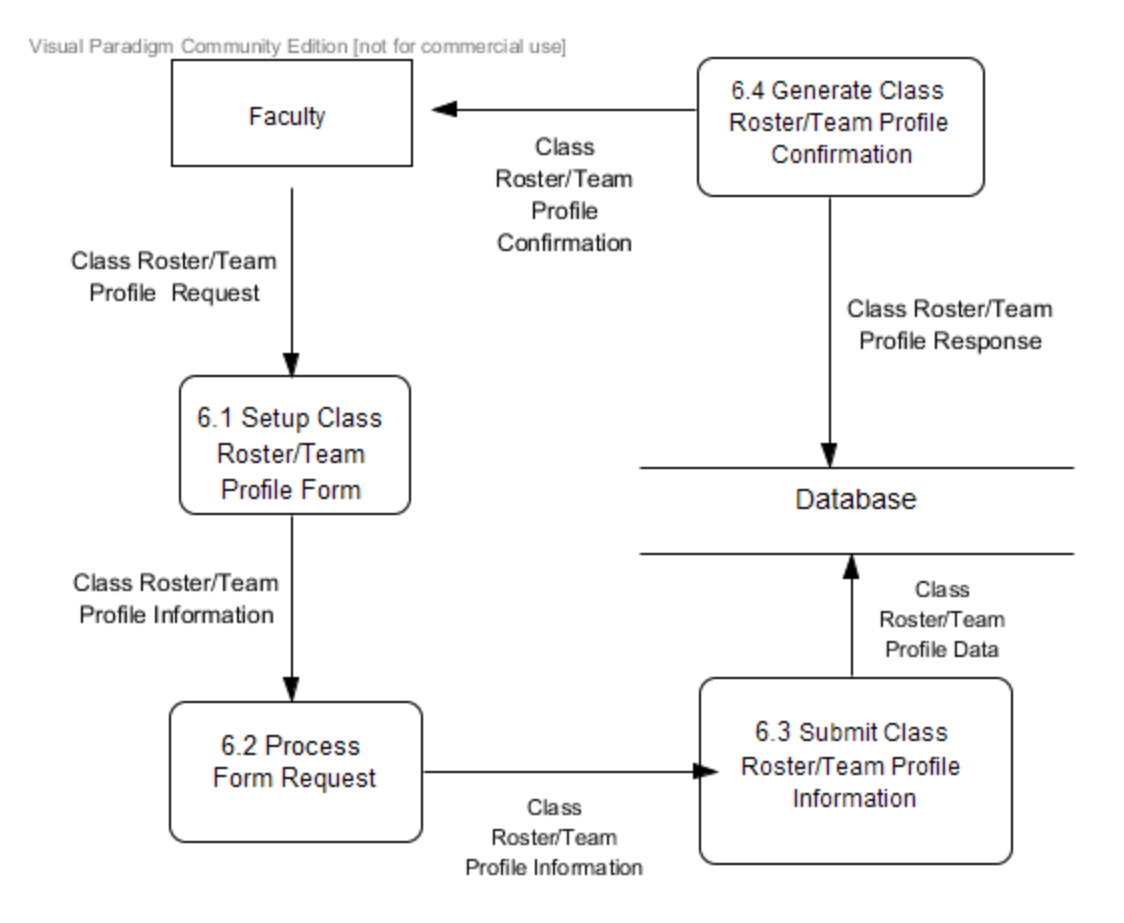

### **1.3.4.7 Manage Team Evaluations**

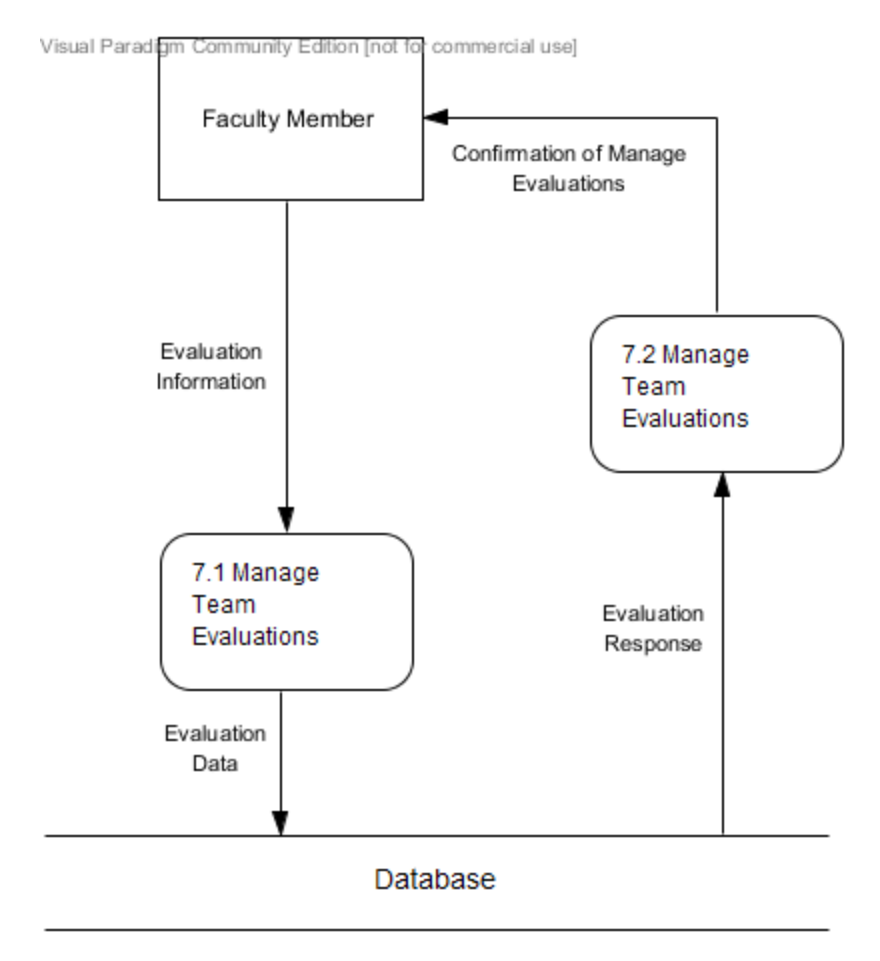

### **1.3.4.8 Manage User Permissions**

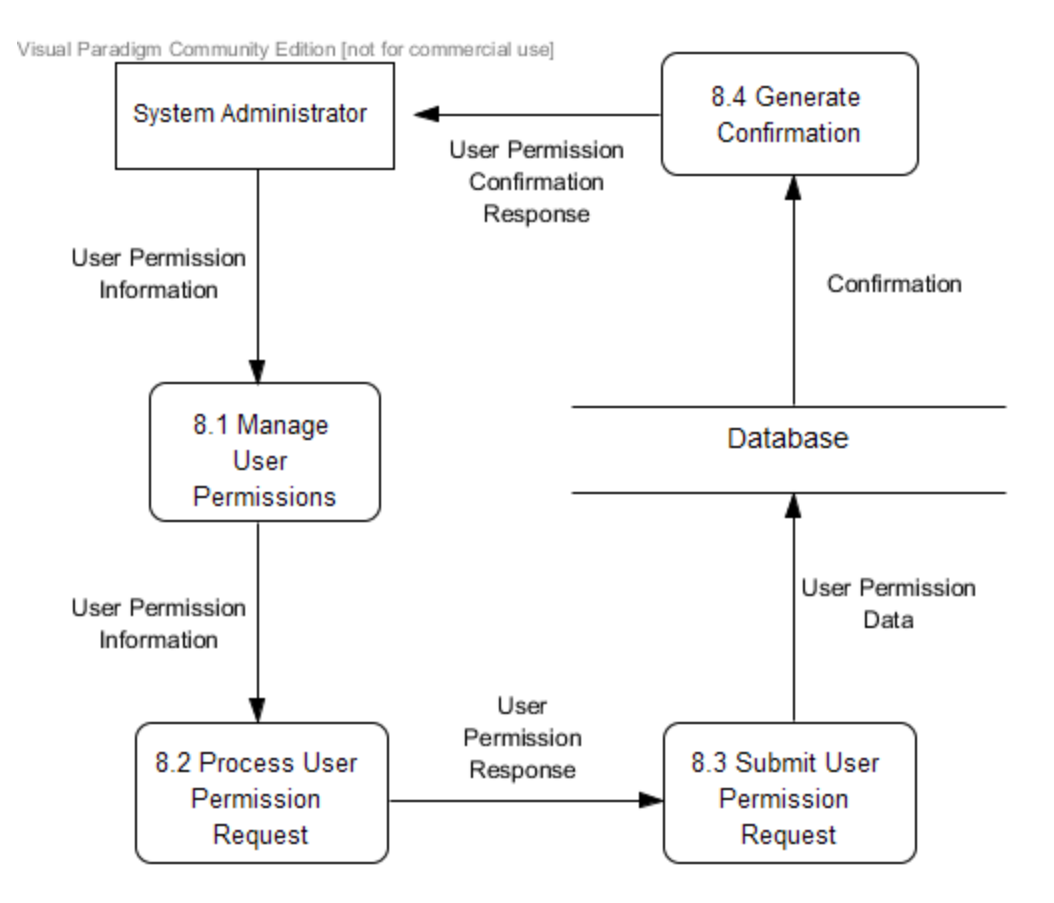

#### ACTIVITY DIAGRAMS

### **1.4.1 Activity Diagram Legend**

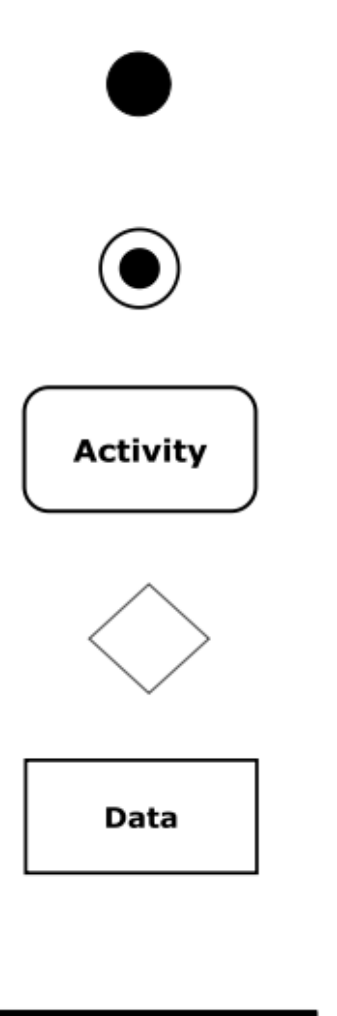

Initial Node - This is the first node in the process. The initial node is the starting point for all movement.

Final Node - The final node is the last node in the process. When the activity flow has reached here, the process is over.

Activity Node - The activity node describes the activity or step to be done to help complete the process when the flow reaches the node.

Decision Node - The decision node is used to branch the activity. A decision node is usually posed in question form, with multiple unique answers. The flow must follow one of the branches after the decision.

Data Object - Data that is used during the process. The data object can be either input or output.

Split/Join - Can either separate activity flow to run two activities simultaneously or join them back together after simultaneous activities are completed.

Flow - Shows the movement of action from one node to another.

# **1.4.2 Activity Diagram**

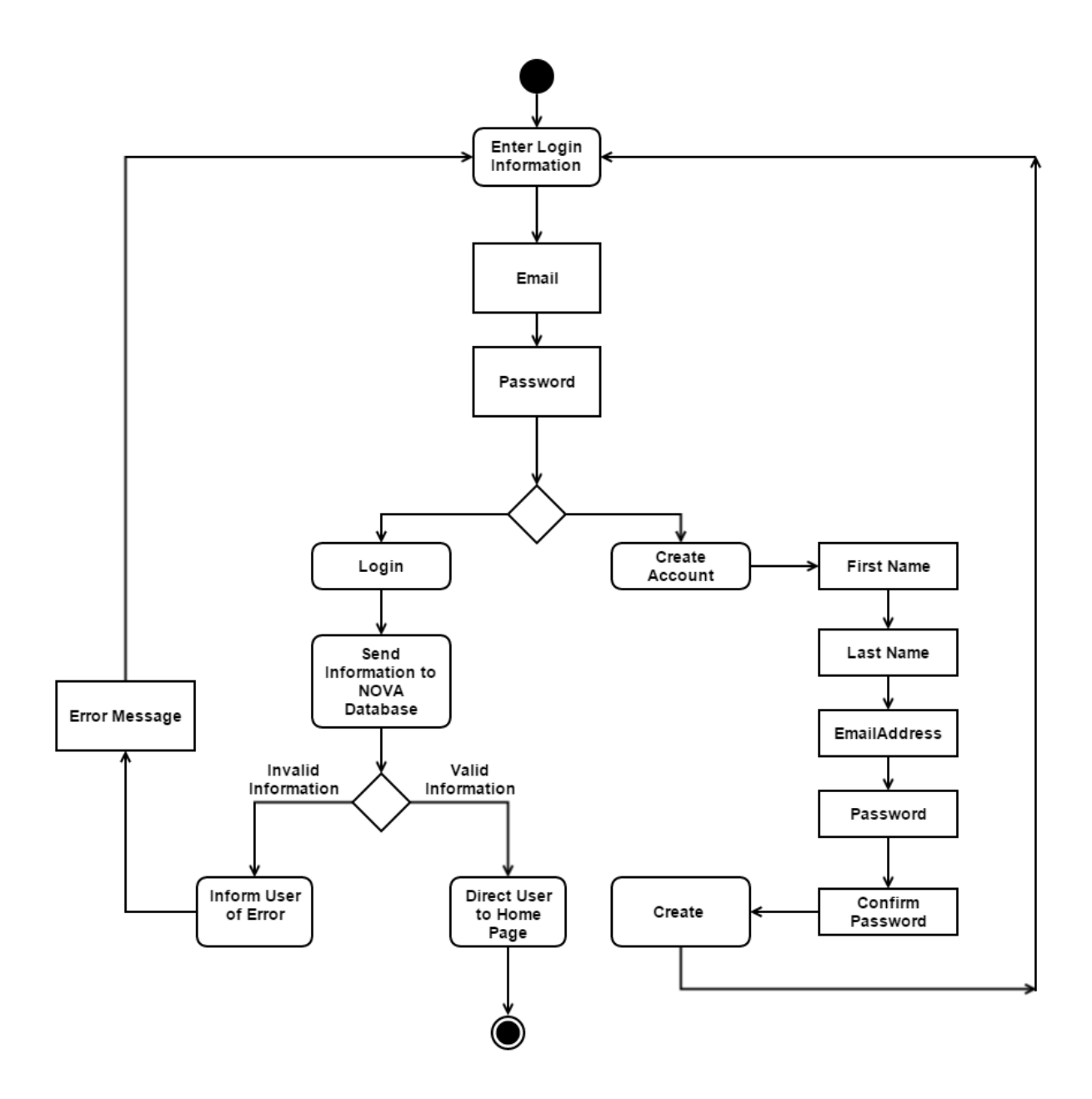

#### UML Deployment DIAGRAM

# **1.5.1 UML Deployment Diagram Legend**

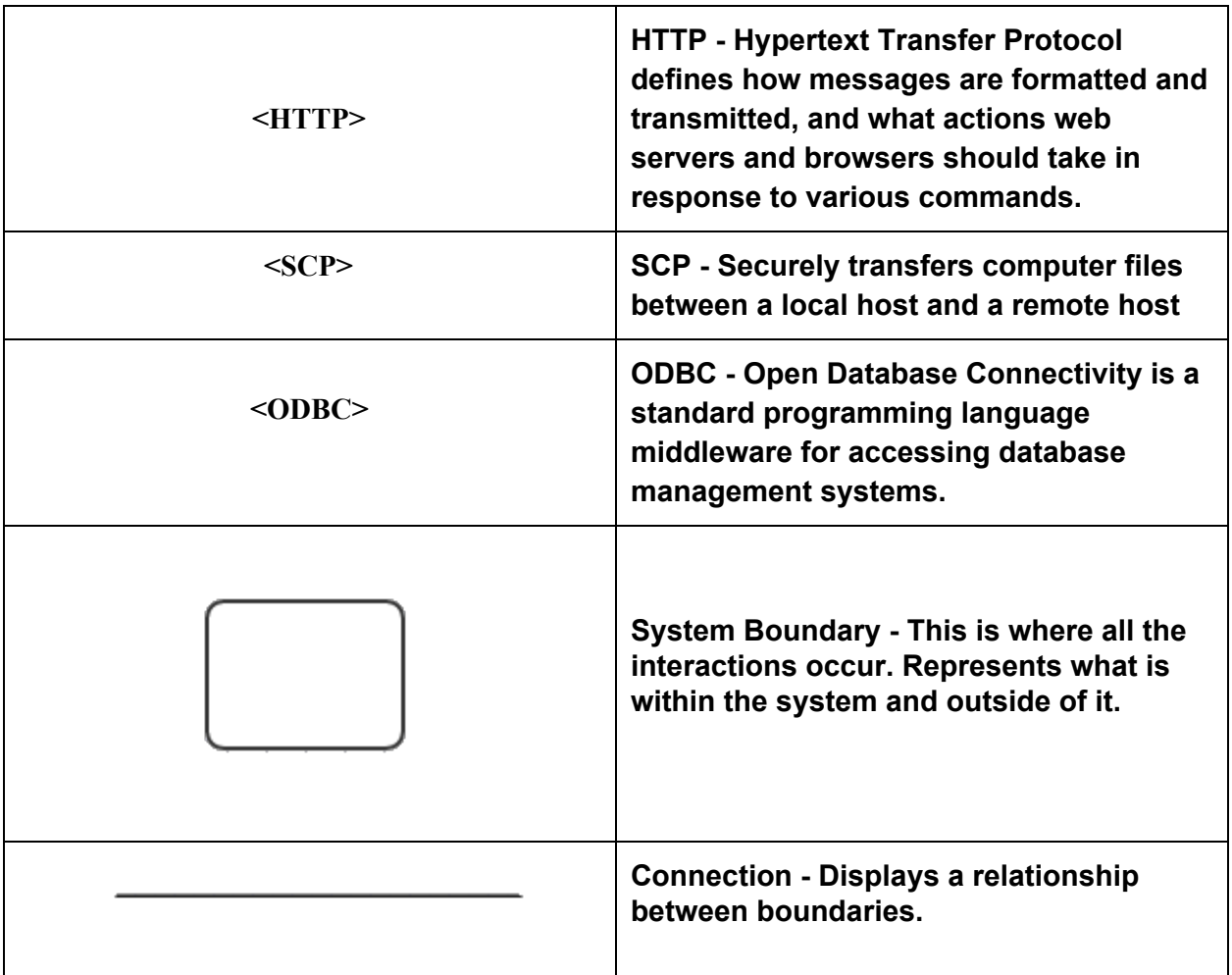

### **1.5.2 UML Deployment Diagram**

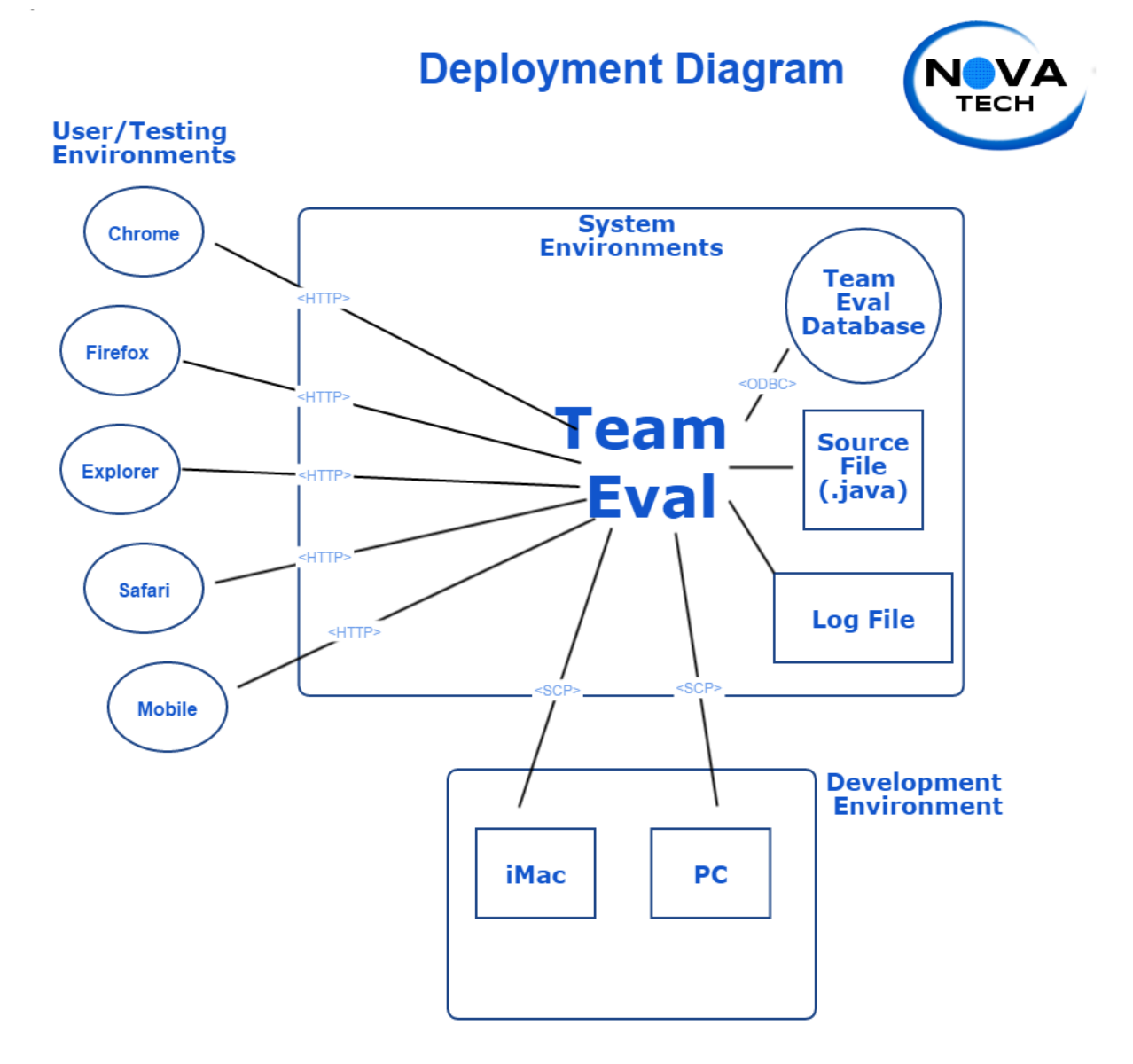

# **1.6 Logical Data Dictionary**

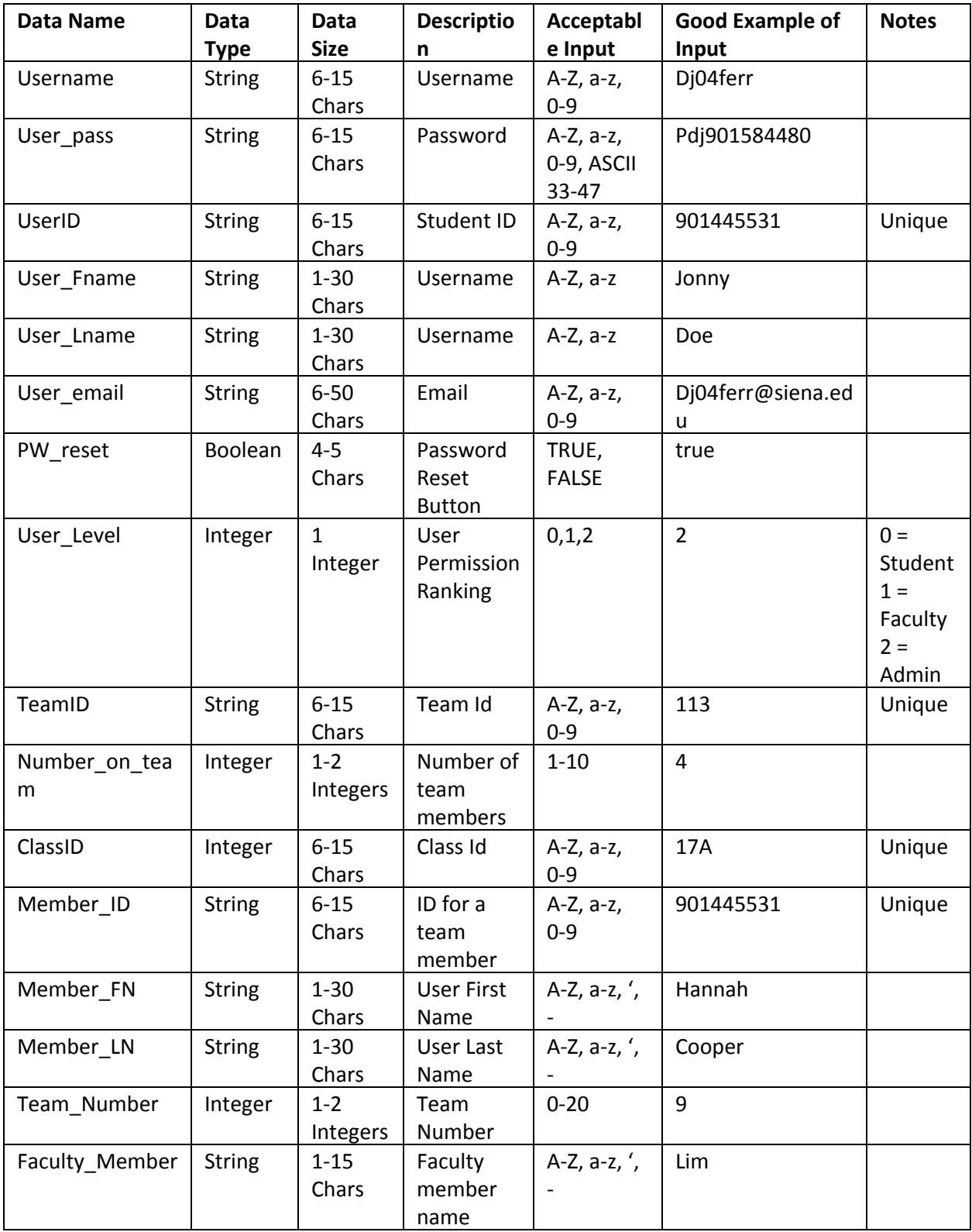

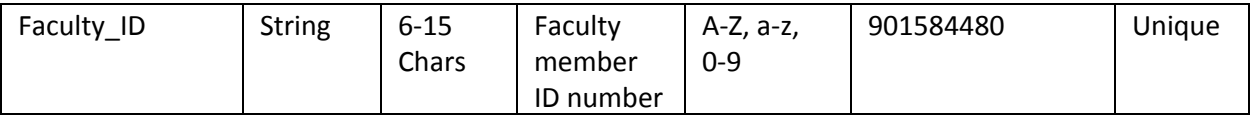

#### Logical Data model (E/R Diagram)

### **2.1 E/R Diagram Legend**

**An ER Diagram is an entityrelationship model that abstractly describes a database.**

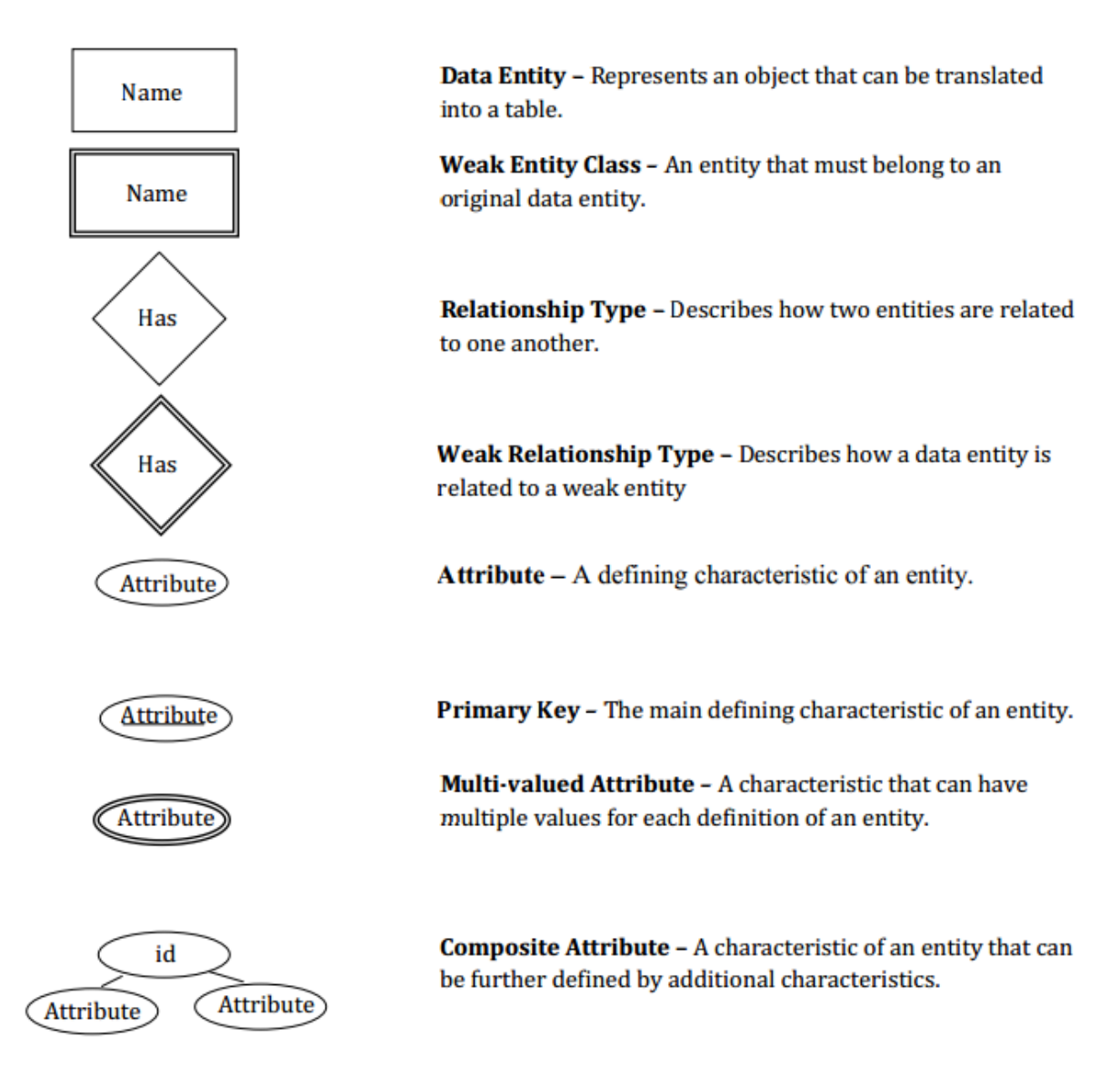

### **2.2 E/R Diagram**

**The following image is the ER Diagram for Teams101 Team Evaluation.**

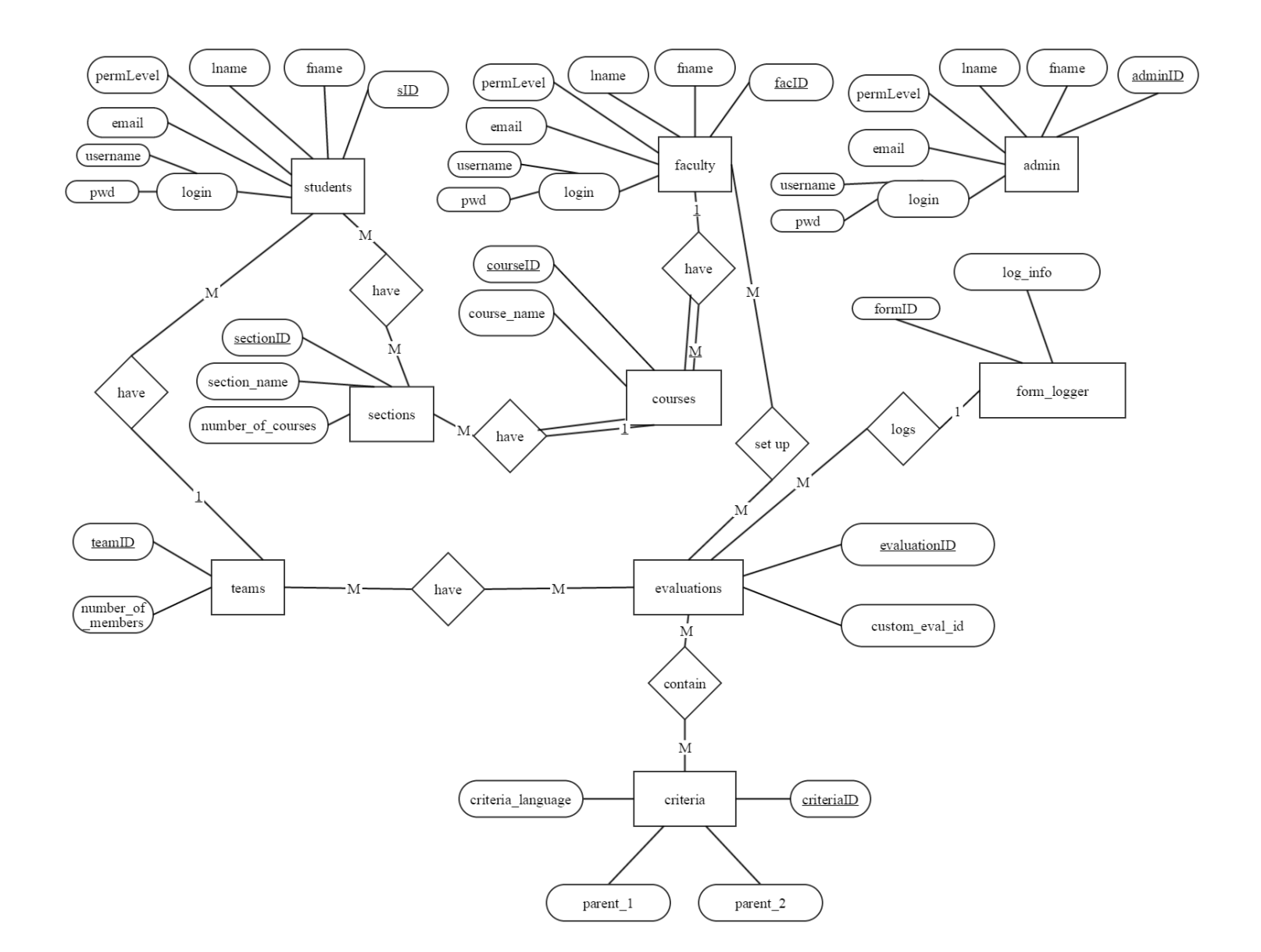

#### Physical Data model (Relational SChema)

#### **3.1 Relational Schema**

#### **From the ER Diagram, a relational schema can be made. The relational schema is another way to describe a database.**

students (sID, login, username, pwd, fname, lname, email, permLevel)

faculty (facId, login, username, pwd, fname, lname, email, permLevel)

admin (adminID, login, username, pwd, fname, lname, email, permLevel)

courses( courseID, course\_name, sectionID (fk references sections) )

sections (sectionID, section name, number of courses, facID (fk references faculty table), custom eval id (fk references evaluations)

\*\*custom\_eval\_id is used if faculty users want to uniquely generate evaluations and questions on those evaluations for each specific section

teams ( teamID, courseID (fk references courses), number of members )

evaluations (evaluationID, custom eval id)

criteria ( criteriaID, criteria\_language, parent\_1, parent\_2) parent 1 would be the column (based on criteria spreadsheet below) parent\_2 would be the row that it is in criteria language is the actual language of the criteria i.e. "is ready for work" criteria\_ID starts at 1 and goes up from there, to more easily access certain criterias

form logger (formID, log info)

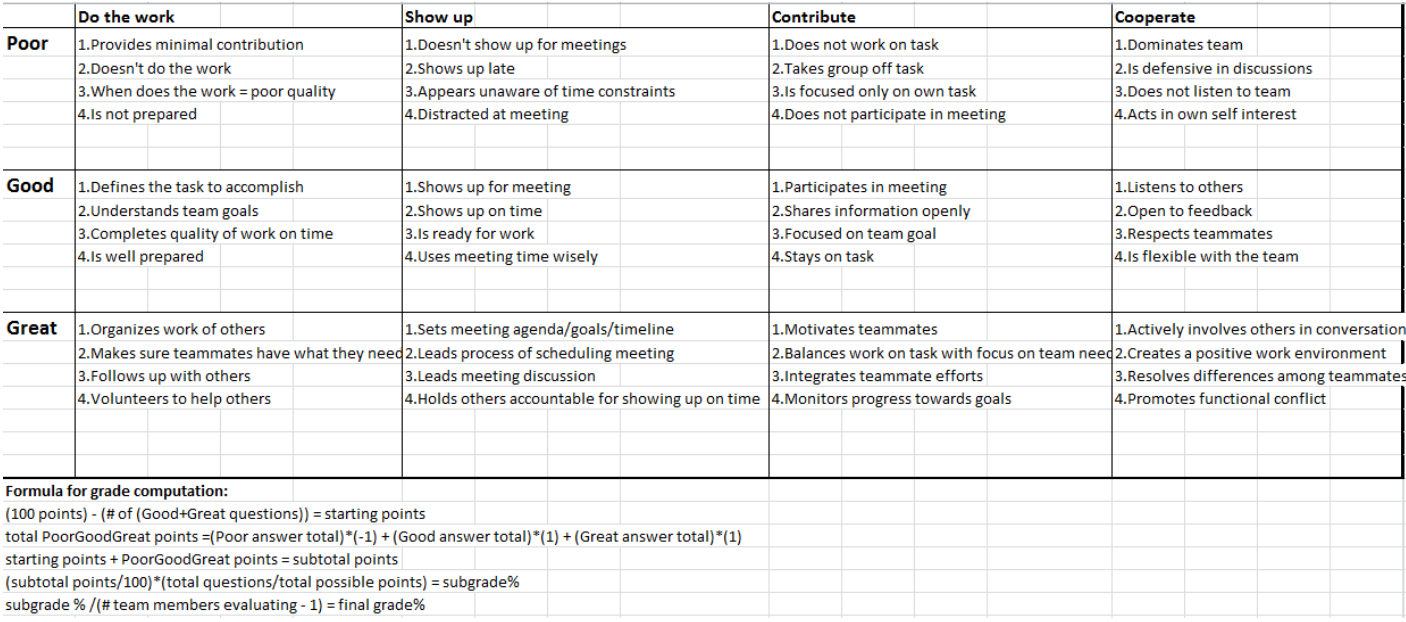

#### Architectural Design Specification

# **4.1 Website Map Legend**

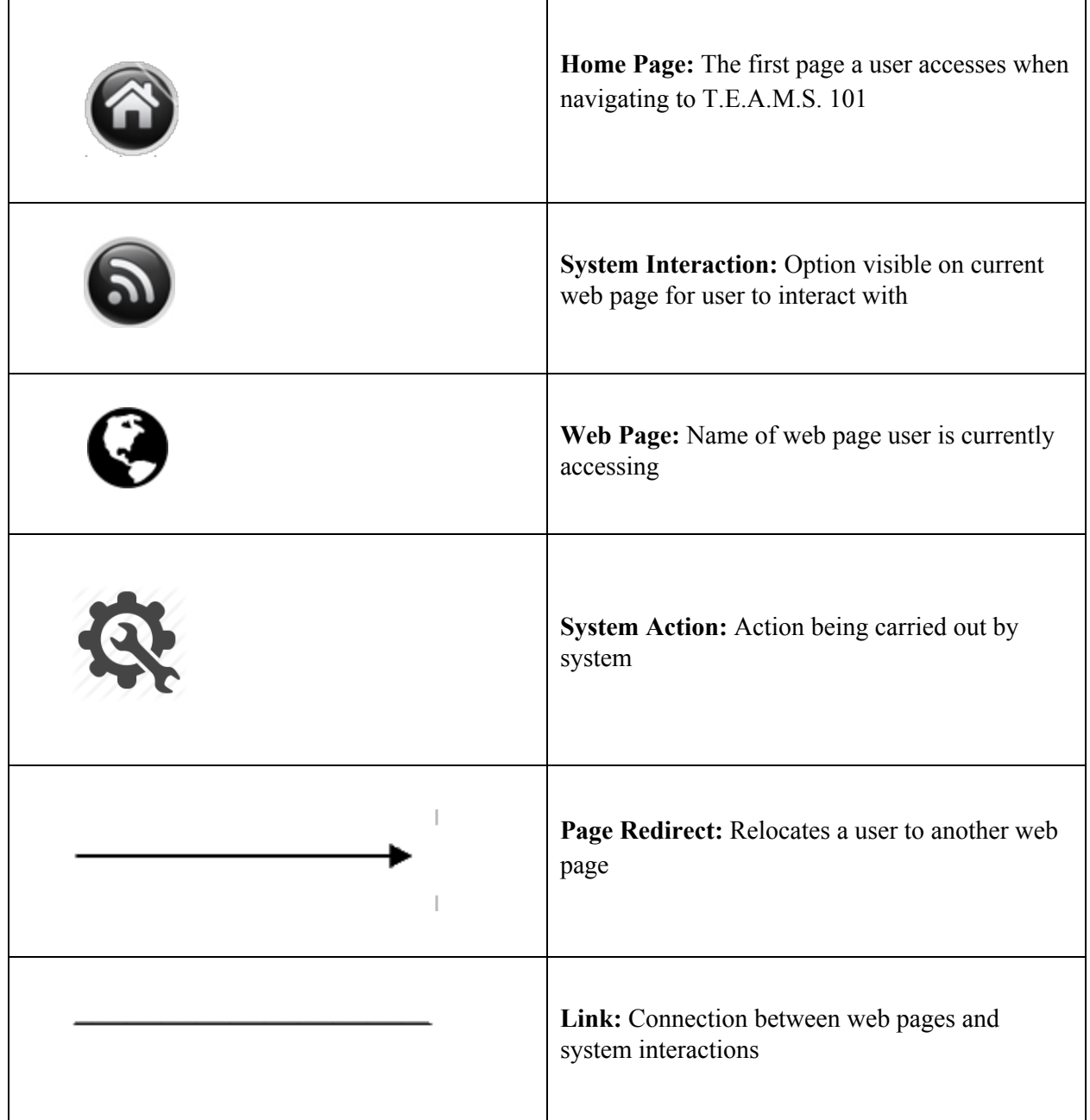

# **4.1.1 Login Website Map**

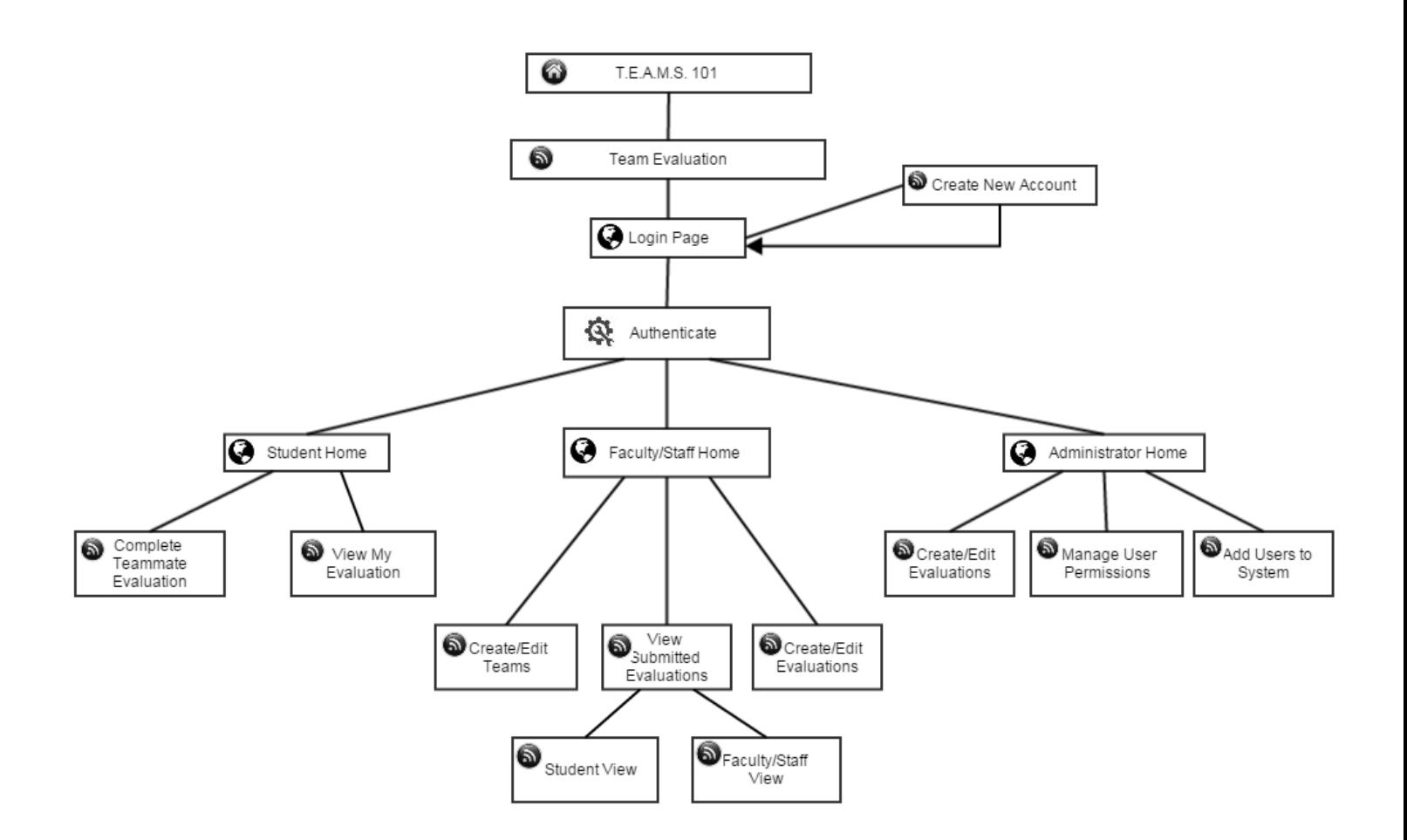

### **4.2 Packaging Specification**

Dr. Eddy will receive the Teammate Evaluation software as well as a Web Application of T.E.A.M.S 101 electronically with all of the documentation after the Acceptance Test is completed. The software will be hosted on the server/domain given to Nova Tech, however, Dr. Eddy may choose to switch this to a personal server/domain name to use T.E.A.M.S 101 for team based projects. Nova will provide every component necessary to run the system to evaluate teammates for projects.

# **5.1 Test Directory**

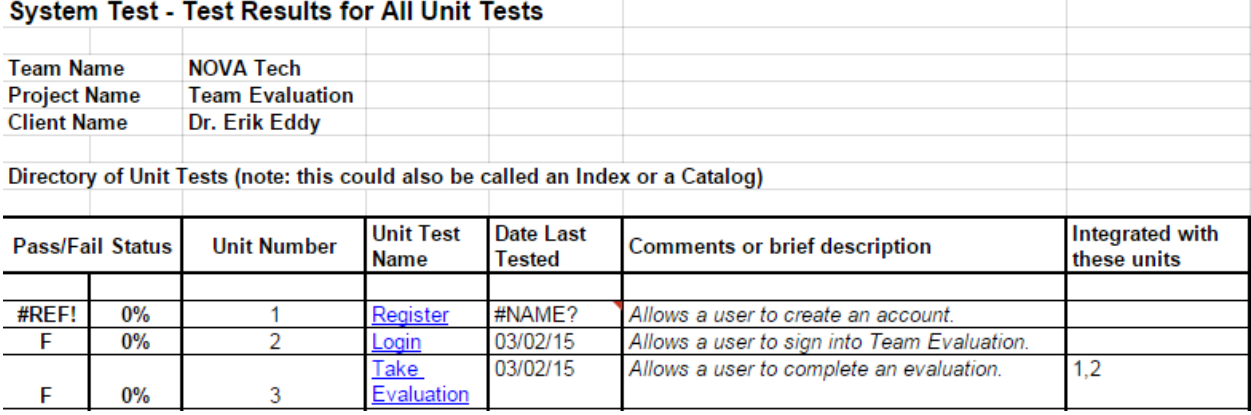

### **5.2 Unit Test 1**

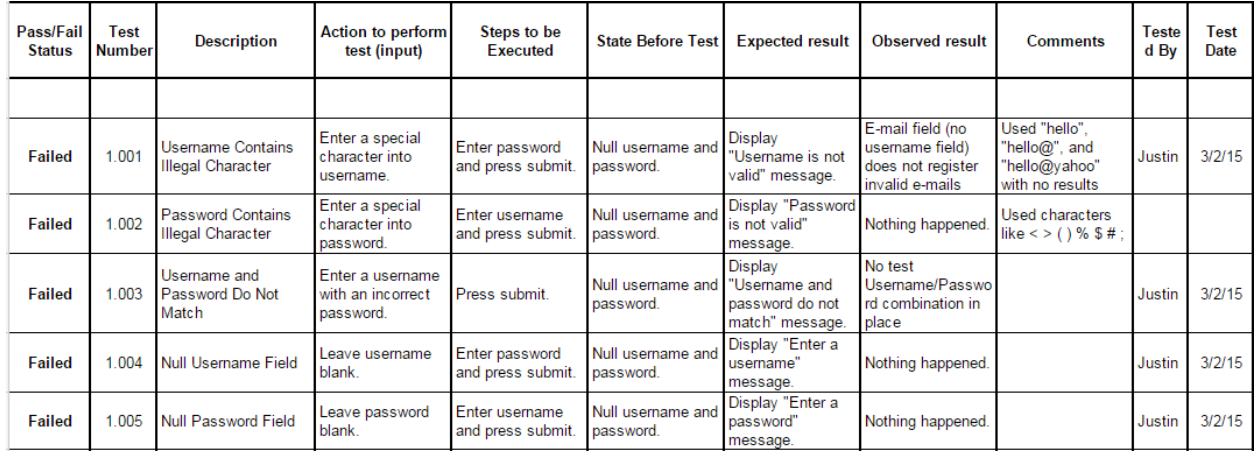

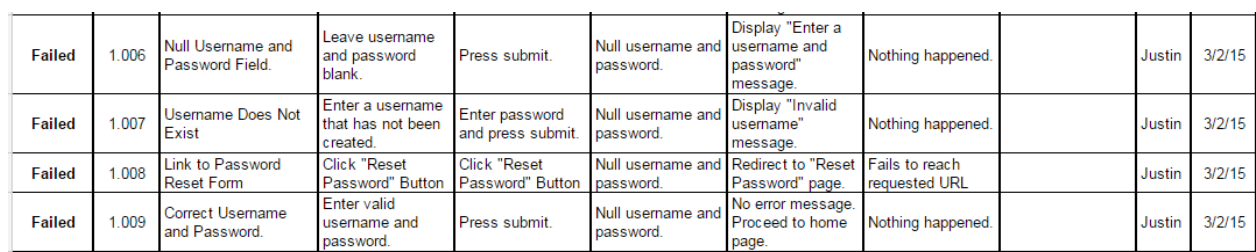

## **5.3 Unit Test 2**

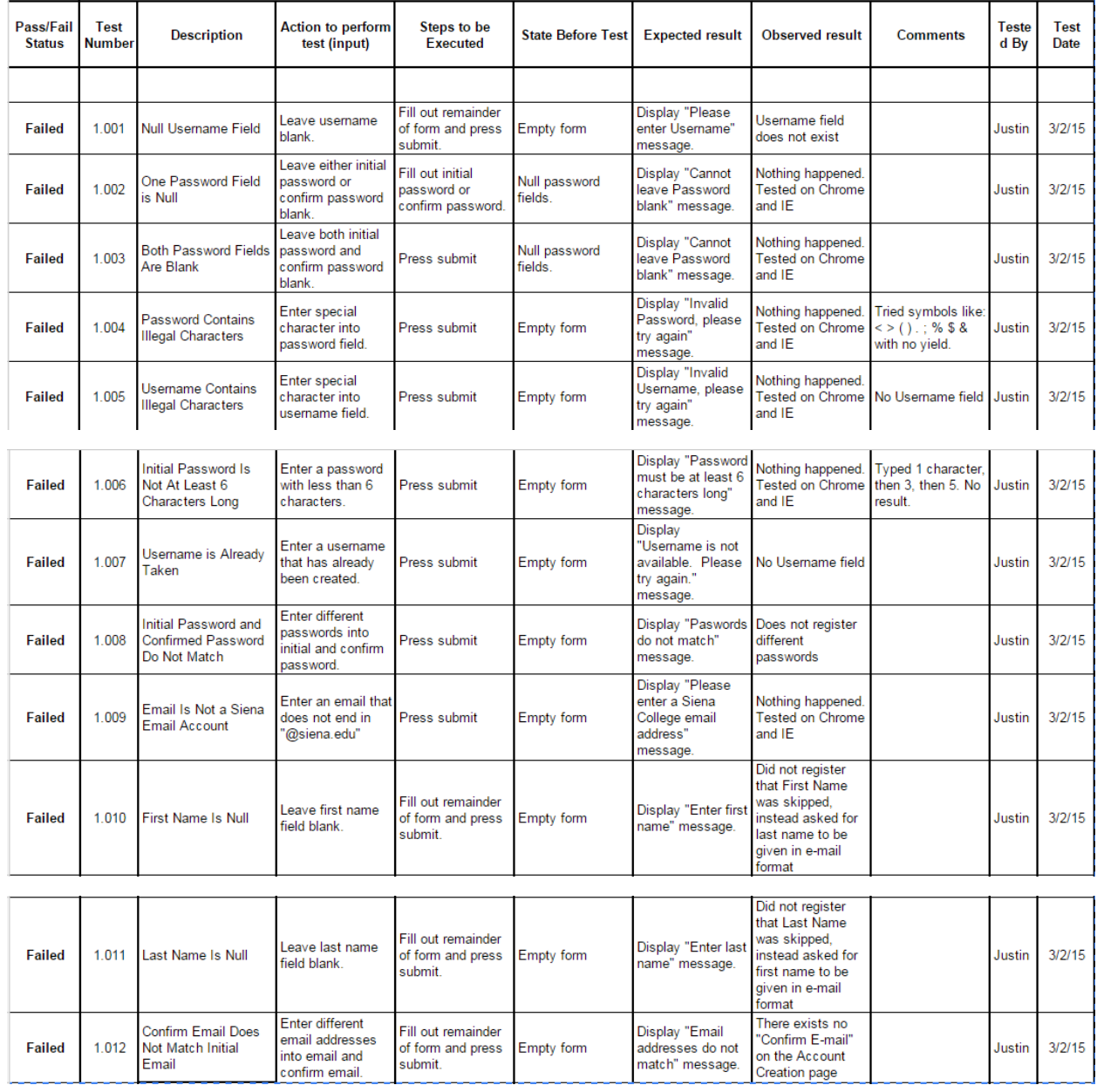

#### Prototype Code

### **6.1 TEAMS 101 Application Platform Home**

Visit *<https://github.com/novatechnology/teams101/blob/master/index.php>* to view the code.

### **6.2 About TEAMS 101**

Visit *<https://github.com/novatechnology/teams101/blob/master/about.php>* to view the code.

### **6.3 Team Evaluation Log In**

Visit *[https://github.com/novatechnology/teams101/blob/master/team\\_evaluation/login/login.php](https://github.com/novatechnology/teams101/blob/master/team_evaluation/login/login.php)* to view the code.

### **6.4 Team Evaluation Create An Account**

Visit https://github.com/novatechnology/teams101/blob/master/team\_evaluation/login/create-account.html to view the code.

### **6.5 Team Evaluation Home Page**

Visit *[https://github.com/novatechnology/teams101/blob/master/team\\_evaluation/home.php](https://github.com/novatechnology/teams101/blob/master/team_evaluation/home.php)* to view the code.

#### **Prototypes**

### **7.1 TEAMS 101 Application Platform Home**

This is the home page for the TEAMS 101 platform. From here, the student will be able to navigate the site. They can read about the system, contact Dr. Erik Eddy or click Team Evaluation to log in.

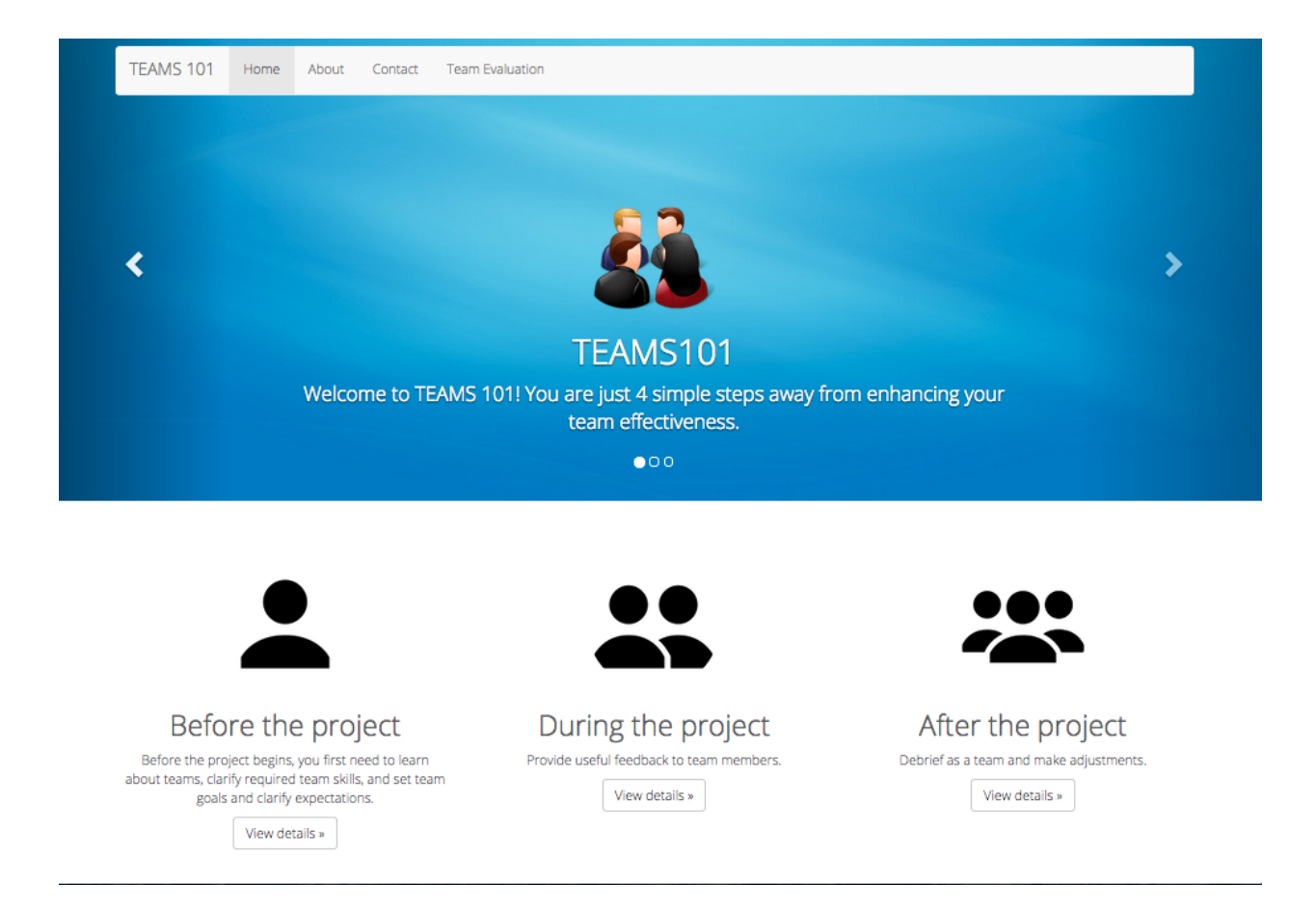

### **7.2 About TEAMS 101**

This tab provides the user with information about TEAMS 101.

TEAMS 101 Home About Contact Team Evaluation

#### About TEAMS 101

Our goal is to provide faculty with simple, easy-to-understand guidance on how to get the most out of their team projects. We call this "teams101" for a reason - while there is a tremendous body of research on team effectiveness in the psychology and management literatures, we have sifted through all the research for you and provide you with tools and advice that will have the greatest impact in the least amount of time. These are "the basics" but you will be surprised at the large impact of incorporating simple tools into your classroom experience.

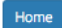

### **7.3 Team Evaluation Log In**

This is the portal where student users log in to Team Evaluation.

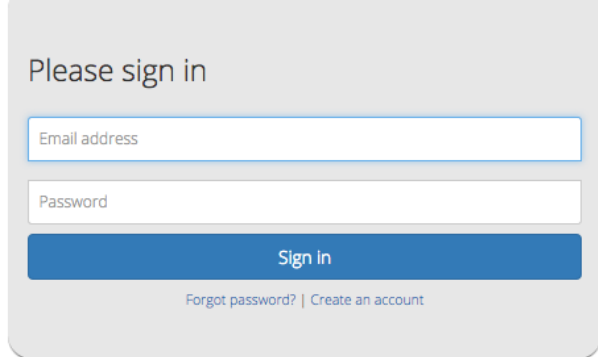

### **7.4 Team Evaluation Create An Account**

This is the interface where students create Team Evaluation accounts.

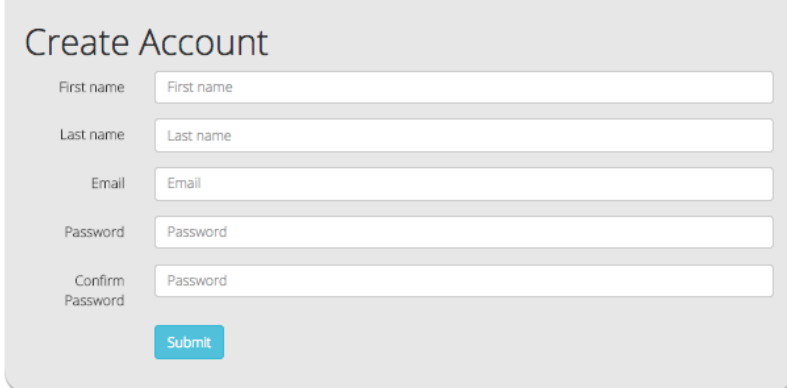

### **7.5 Team Evaluation Home Page**

Once the student logs in to Team Evaluation successfully, the home screen appears.

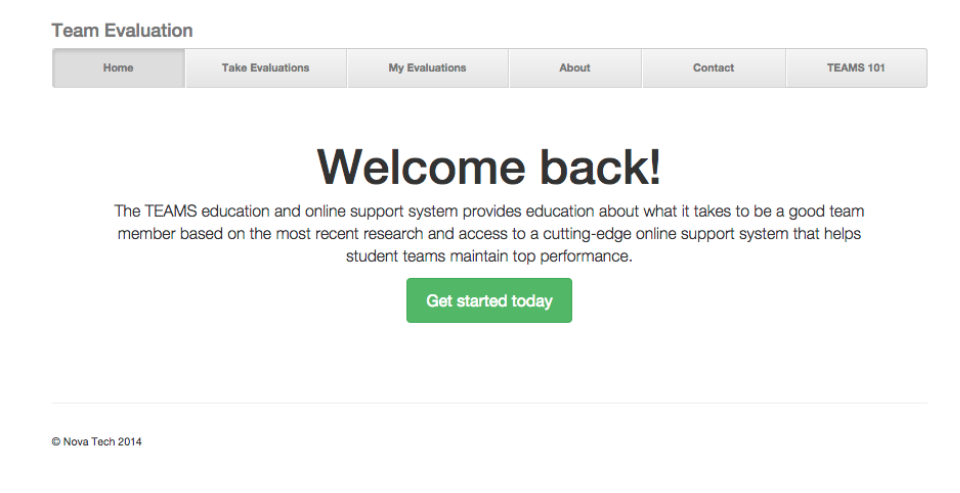

#### Appendix/Glossary

#### **Glossary of Terms**

**Actor**: Actors that interact with the system through sues/actors can be human or non human

**Agile method:**Agile software development is a group of software development methods in which requirements and solutions evolve through collaboration between self-organizing, cross-functional teams

**Apache HTTP Server**: Apache Hypertext Transfer Protocol Server, Web server application

**Apple Safari**: Web browser designed by Apple

**Data Stores**: A component of a Data Flow Diagram that represents a location in which information or data is stored

**Database**: Organizes data, typically through a computer, so that the data is easily accessible

**Data Flow**: Data/information flowing to or from a process in a Data Flow Diagram

**Data Flow Diagram**: A graphical representation of the "flow" of data through an information system

**Data Store**: Location where data is held temporarily or permanently in a Data Flow Diagram

**External Entities**: A component of a Data Flow Diagram that represents any human or non-human user of a Software System

**Functional Requirements Inventory**: Defines what the system will be able to do and what is testable about the system

**Gantt Chart**: Bar chart typically used to project scheduling

**GIMP (GNU Image Manipulation Program):** Image retouching and editing tool released as free and open-source software by creators Spencer Kimball and Peter Mattis

**Google Chrome**: Web browser designed by Google

**Inclusion Arrow**: An arrow that points from a scenario to another scenario to show that something must be included for the scenario

**Inheritance Arrow**: An arrow that points from one use to another; the use of being pointed at is the parent and the other is the sub

**Internet Explorer**: Web browser designed by Microsoft

**Level-0 Diagram**: A data flow diagram that represents a system's major processes, data flows, and data stores at a high level of detail

**Level-1 Diagram**: Provides an overview of the major functional areas of the undertaking

**Mozilla Firefox**: Web browser designed by Mozilla Foundation and the Mozilla Corporation

**mySQL (Structured Query Language):**Programming language designed to manage data and develop databases

**Non-Functional Requirements Inventory:** Requirements that are not necessarily specific features that exist in a system, but what the system is intended to do

**Nova Tech:**Team name

**Notepad++:**Text editor specializing in syntactic highlighting of various programming languages

**Oracle Database**: An object-relational database management system produced and marketed by Oracle Corporation

**Oraserv Database**: Siena College's database server

**Participation Line**: Shows what scenarios an actor can interact with in a UML Use Case Diagram

**Process**: Transforms or manipulates data in a Data Flow Diagram

**Prototype**: An early sample, model or release of a product built to test a concept

**Scenarios**: The actions that occur within a system and how the user interacts with the system

**SQL**: Structured Query Language, language used to query databases

**SQL Developer:** Program used to create and modify database

**System Boundary**: The boundary between the system and the external entities in a Data Flow Diagram

**TEAMS 101 Team Evaluation:** Project name

**UML Use Case Diagram**: A type of behavioral diagram to present a graphical overview of the functionality provided by a system

**UML (Unified Modeling Language):**A specification language used in software engineering

#### **Unit Te**

**sting:**A testing method where the system is broken down into units and each unit is tested

**UPC (User Permission Chart):**Chart that demonstrates the permissions of the different users in Team Evaluation

**Visual Paradigm:** a UML CASE Tool supporting UML 2, SysML and Business Process Modeling Notation (BPMN) from the Object Management Group (OMG). In addition to modeling support, it provides report generation and code engineering capabilities including code generation. It can reverse engineer diagrams from code, and provide round-trip engineering for various programming languages.

**Website Map:** A list of pages of a website accessible to users